## **Упутство за почетну пријаву на апликацију EduIS Online еДневник за Ученике**

Приступ EduIS Online eДневник апликацији за ученике, омогућен је кориштењем било ког интернет претраживача (Internet Explorer, Microsoft Edge, Google Chrome, Mozilla Firefox, ...) путем сљедећег линка:

[https://eobrazovanje.skolers.org](https://eobrazovanje.skolers.org/)

Након покретања линка, пријава на апликацију врши се путем сљедеће форме (Слика 1), која ће се појавити приликом сваке нове пријаве:

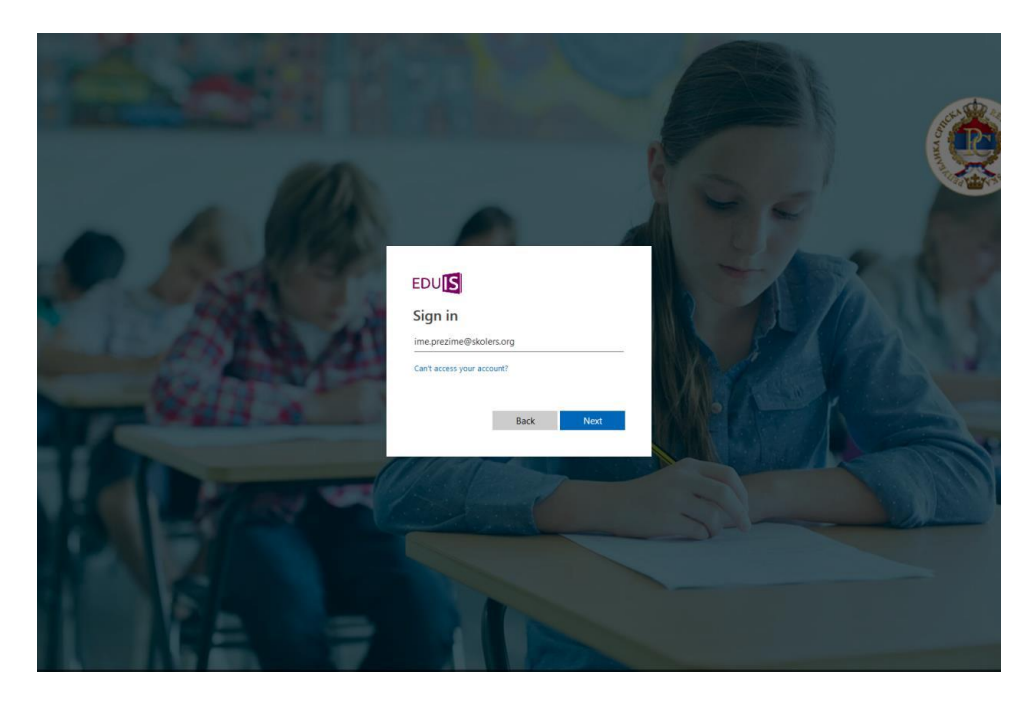

*Слика 1. - Пријава на апликацију*

Након уноса ваших креденцијала (корисничког имена – слика 1.а и лозинке – слика 1. б) којe сте добили од разредног старјешине у школи коју похађате, у сљедећој форми:

Лозинка: \*\*\*\*\*\*\*\*\*\*

Корисничко име: [ime.prezime@skolers.org](mailto:ime.prezime@skolers.org)

Потребно је да кликнете на дугме **Sign in** (све је приказано на сљедећим сликама**)**:

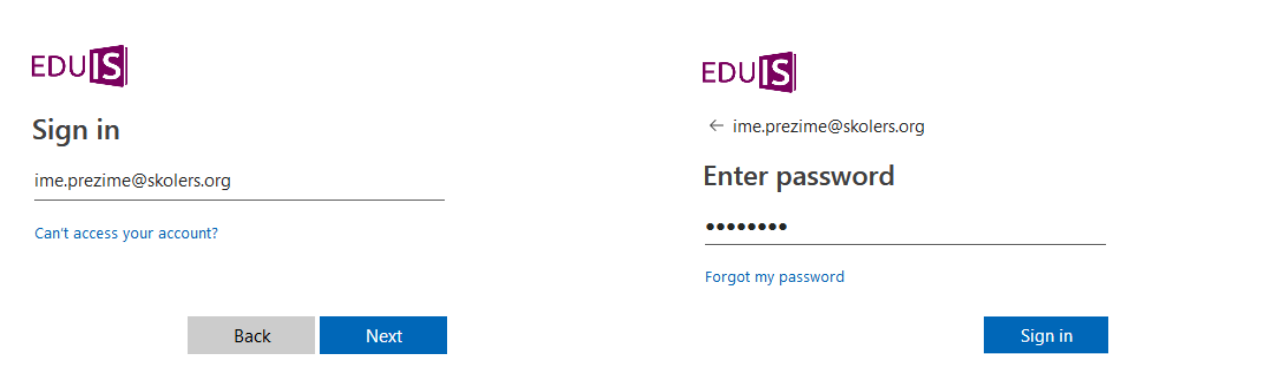

Слика 1. а) - Поље за унос корисничког имена

*Слика 1. а) - Поље за унос корисничког имена Слика 1.б) - Поље за унос привремене лозинке*

Уколико се на EduIS пријављујете први пут, неопходно је да након уноса корисничког имена и лозинке кликнете на опцију Accept приказану на слици 2:

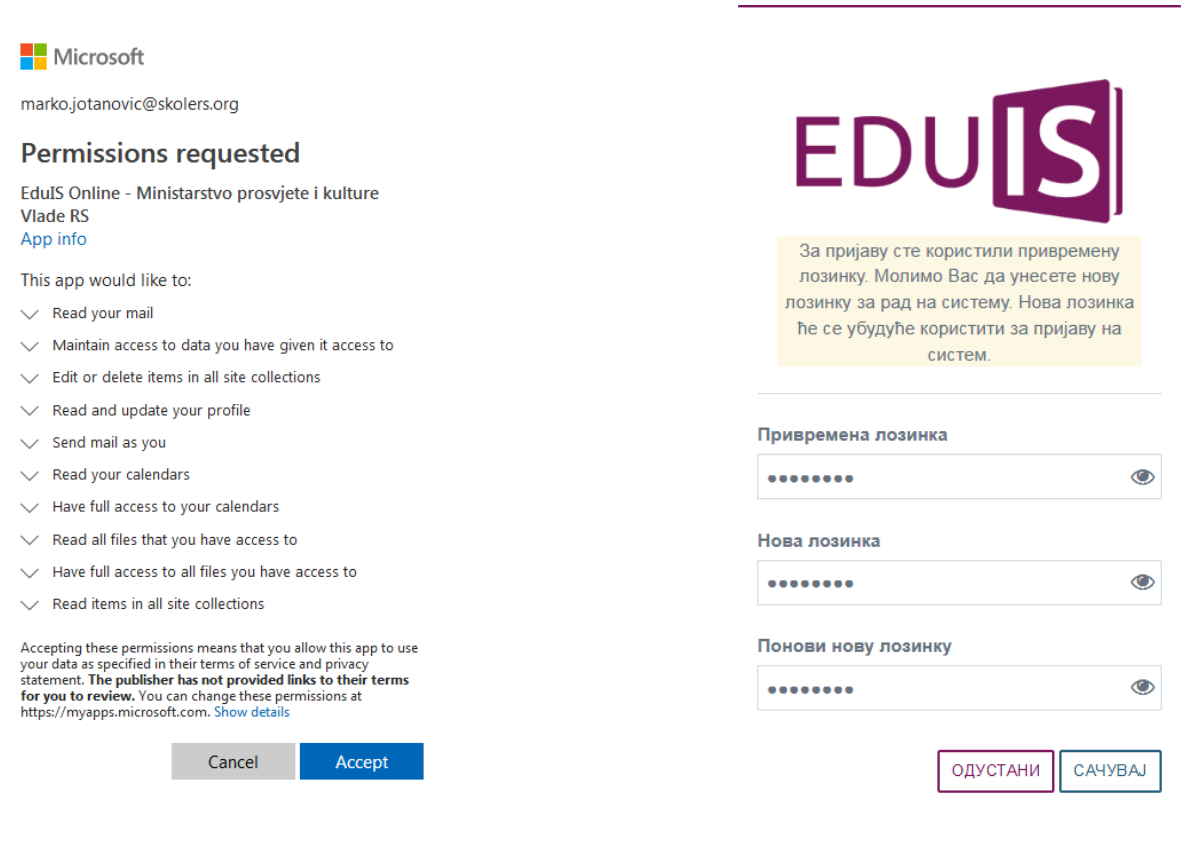

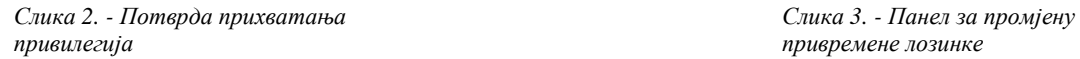

Након тога ће Вам се приказати прозор који нуди могућност измјене привремене лозинке (слика 3), гдје је потребно да унесете нову лозинку коју ћете користити приликом сваког наредног пријављивања на систем. Кликом на иконицу у облику ока можете видјети карактере које садржи ваша лозинка.

## Напомена:

Лозинка мора да садржи минимално 8 карактера, од којих мора бити минимално по једно: велико слово, мало слово, број и специјални карактер (@, \$, #, ..)

Након успјешне промјене лозинке, кликом на дугме Сачувај, приступит ћете апликацији гдје ће вам бити на располагању све еДневник функционалности намијењене ученицима.

Детаљно упутство за рад, након пријаве на систем, доступно вам је из саме апликације.

У случају било каквих проблема у раду система, као и у случају да имате додатне сугестије или приједлоге за побољшање рада еДневника за Ученике, молимо вас да се обратите разредном старјешини или еДневник администратору школе.

EduIS тим

Бања Лука, 2019. године